## パソコンの性能(目安)を確かめる

スタートメニューの「コンピュータ」(または「マイコンピュータ」)を右クリックし、「プロパティ」を選んで次の項目を確認します。

## **Windows Vista/Windows 7** をお使いのかたは

● WEB ユーザーガイドの動画の操作説明をご覧ください。

## **Windows XP** をお使いのかたは

● WEB ユーザーガイドの動画の操作説明をご覧ください。

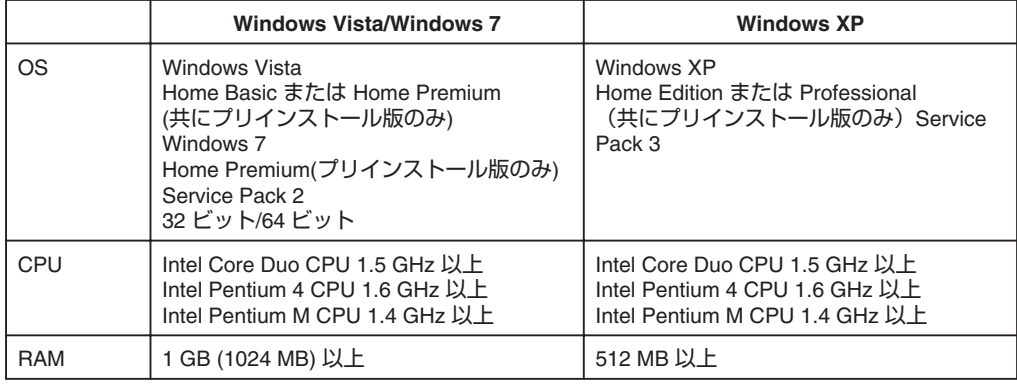

メモ:

● 上記の条件を満たしていないパソコンでは、付属ソフトの使用について動作を保証することができません。

● 詳しくは、パソコンの製造元にお問い合わせください。